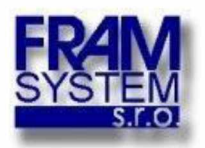

# **Nabídka na úpravu aplikací ISPD Mapy a ISPD Prodeje a pronájmy**

## **Rozšíření funkcionality zákresů situace v ISPD Prodeje a pronájmy a ISPD Mapy**

### **1. Zadání**

Nabídka zahrnuje tyto požadavky na úpravu aplikací ISPD Prodeje a pronájmy a ISPD Mapy:

#### Uživatelské role a přístupová práva

- Naprogramovat přístup k zákresům podle dodaných přístupových práv a rolí.

#### Vazba na ISPD Prodeje a pronájmy

- V ISPD Prodeje, pronájmy (do záložek: Prodeje; Výkupy) doplnit do záložky "Základní údaje" popis Zákres v ISPD Mapy a k ní aktívní text Zákres, který bude obsahovat hypertextový odkaz na zákres situace v ISPD Mapy, který je spárovaný s daným číslem spisu. Proklikem se otevře ISPDMapy a zobrazí se daný zákres k případu v TS. Pokud se v záložce nebude vyskytovat text Zákres, znamená to, že k danému spisu není vytvořený zákres situace v ISPD Mapy

#### Zobrazení jednotlivých zákresů v ISPDMapy

- Možnost zobrazit zákres situace (jeden nebo více) pouze k jednomu spisu (uvedenému u prvku - vazba na TS). Nyní se zobrazují veškeré zákresy uživatele. Návrh: Mít možnost zapnout vrstvu pro všechny zákresy ("sumární" výkres) a při kreslení zobrazovat pouze aktuálně kreslené. Nějakým "tlačítkem" se zákres do dokreslení přidá mezi "sumární" výkres.

- Možnost skrýt všechny zákresy pro vytvoření nového zákresu. Uživatel při nové kresbě bude mít možnost "vypnout" zobrazování dříve vytvořených zákresů. Zákresy se mohou překrývat

- Možnost zobrazení pouze jednoho vybraného zákresu pro danou TS - např. přes odkaz

v ISPD Prodeje, pronájmy. Tisk situace pouze pro daný spis případ v TS, ostatní skrýt. - na otevření nové kresby v ISPDMapy tzv. Čistý papír, uživateli se v tomto momentě nezobrazují jeho předešlé zákresy, ani zákresy, které má právo vidět.

- Ukládání variant jednotlivých zákresů, včetně jednotlivých odkazů do ISPD Prodeje pronájmy. (např. OŘ udělá zákres, GŘ nesouhlas a nákres změní, příprava nákresu pro Správní radu, ...) možnost v ISPDMapy zapínání / vypínání zobrazení jednotlivých variant.

- možnost filtrovaného zobrazování kreseb uživatele v ISPDMapy. Např. Jedna TS prodej tří zahrádek vedle sebe = tři zákresy s rozlišným barevným provedením možnost tisku, zákresu ke každé zahrádce zvlášť)

- možnost vložit pozemek do pozemku, tj. "díru" aby bylo možno uvnitř zájmové oblasti vyznačit oblast, která se předmětné plochy netýká

- pokud se případ v TS vypořádá, nastavit příslušný zákres příznakem "Archív" – kresba se nebude zobrazovat, pouze na manuální zapnutí viditelnosti.

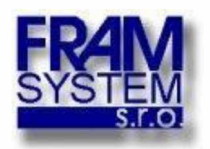

### **2. Návrh řešení**

Požadované funkce vyžadují úpravu v aplikacích ISPD Prodeje a pronájmy a ISPD Mapy. V ISPD modulu Prodeje a pronájmy budou provedeny následující úpravy:

V kartě technické složky (TS) bude umístěno tlačítko pro zobrazení nebo vytvoření nové kresby, dle oprávnění. Novou kresbu bude možné vytvořit ze zvolené TS, k jedné TS bude možné vytvořit více kreseb tzv. variant. Každá varianta bude identifikovaná názvem varianty a jménem uživatele, který ji vytvořil. V zobrazení TS bude zobrazen seznam zákresů – variant, které bude možné zobrazit nebo upravit (dle oprávnění). Zákres – variantu bude možné označit příznakem "Archivovat" - takto označené kresby se nebudou zobrazovat v mapě. Ze seznamu zákresů-variant bude možné si zákres zobrazit v ISPD Mapy.

Na straně ISPD Mapy bude při zobrazení zákresu zobrazena tabulka se seznamem dalších zákresů v zobrazené oblasti mapy - v seznamu bude identifikace TS a název variant. Z tohoto seznamu bude možné zapínat a vypínat další kresby v mapě - varianty. Bude také možné, dle oprávnění, určit jednu variantu pro editaci. Při vytváření nového zákresu nebo při editaci existujícího, bude vždy jednoznačně určena varianta zákresu, který je zakreslován. Zůstane zachována možnost zákresu bez připojení k TS, v tomto případě bude zákres identifikován pouze názvem varianty a jménem uživatele, který zákres vytvořil.

Pro potřeby zobrazení zákresů při přístupu z ISPD Mapy bude definované oprávnění v uživatelském účtu ISPD Mapy. Uživatel, který bude vytvářet zákresy, musí mít uživatelský účet v obou aplikacích.

### **3. Rozsah díla**

V rámci zakázky bude dodáno:

Softwarové řešení - úprava aplikací ISPD Prodeje pronájmy a ISPD Mapy Instalační práce

### **4. Nabídková cena**

Odhadovaná celková pracnost je ....člověkodnů Sazba za jeden člověkoden ... Nabídková cena díla je 153.600 ,- Kč. Ceny jsou uvedeny bez DPH.

### **5. Termín řešení**

Termín řešení je 4 měsíce od objednání.

Platnost nabídky je do 30.6.2020

Nabídku zpracoval  $\blacksquare$ 23.3.2020

FRAM System s.r.o. Kosmonautů 8 779 00 Olomouc IČO: 25389572

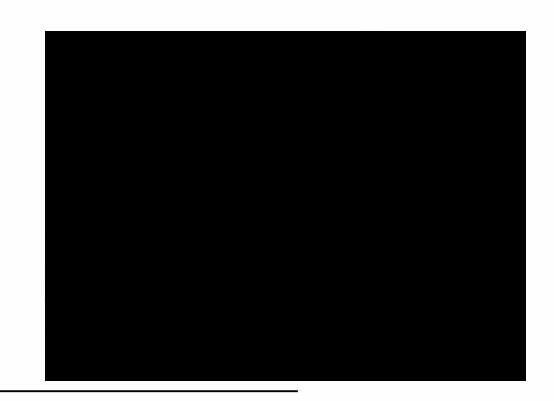

**Ověřovací doložka změny datového formátu dokumentu podle § 69a zákona č. 499/2004 Sb. Doložka číslo:** 706852 **Původní datový formát:** application/pdf **UUID původní komponenty:** 5c2d36e2-94c1-4fb6-80a2-b9276100dcd3 **Jméno a příjmení osoby, která změnu formátu dokumentu provedla:**  Systém ERMS (zpracovatel dokumentu Andrea ŠPONEROVÁ) **Subjekt, který změnu formátu provedl:** Správa železnic, státní organizace **Datum vyhotovení ověřovací doložky:** 14.04.2020 16:11:00

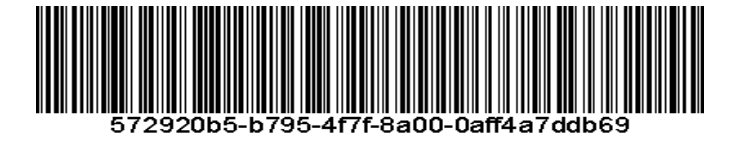